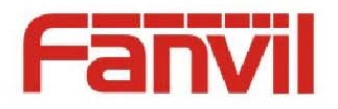

# **How to import background image for X series phones**

Fanvil new X series color phone support customized wallpaper imported; you can upload it to phones via web page or Auto Provisioning.

### 一、**The format of background image**

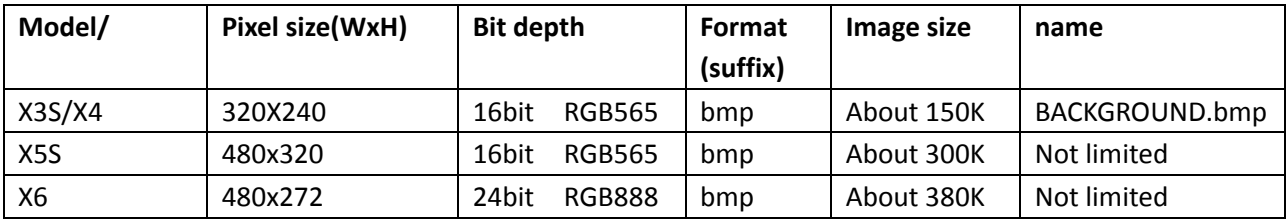

## 二、**Upload to phone**

#### **1. Upload from web page**

#### **X3S/X4**

You can use the https or openvpn certificate upgrade interface to upload image, you cannot delete the uploaded image, you can upload new ones to cover the old ones

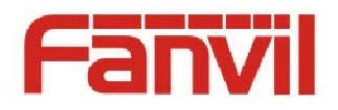

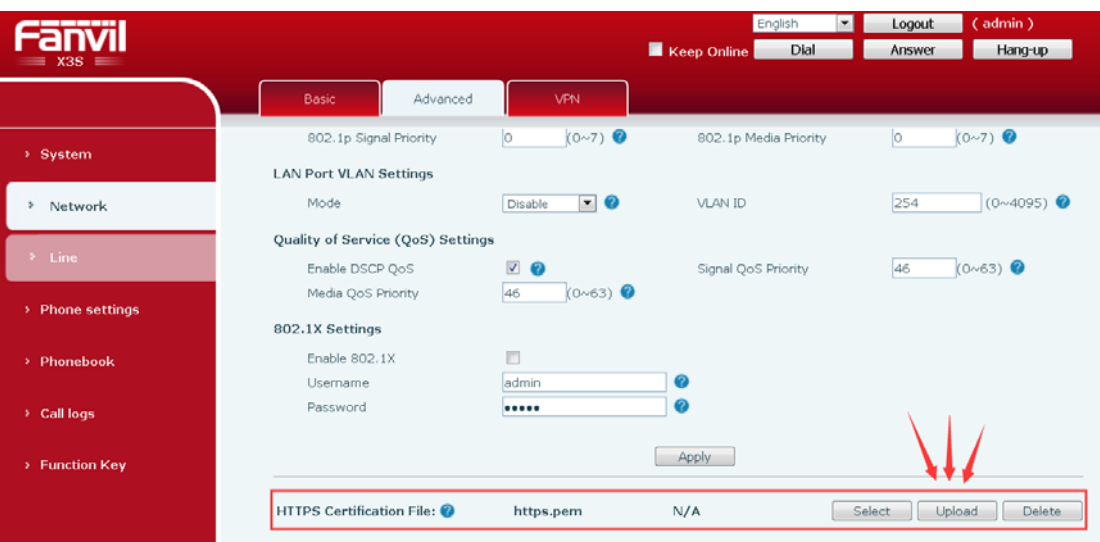

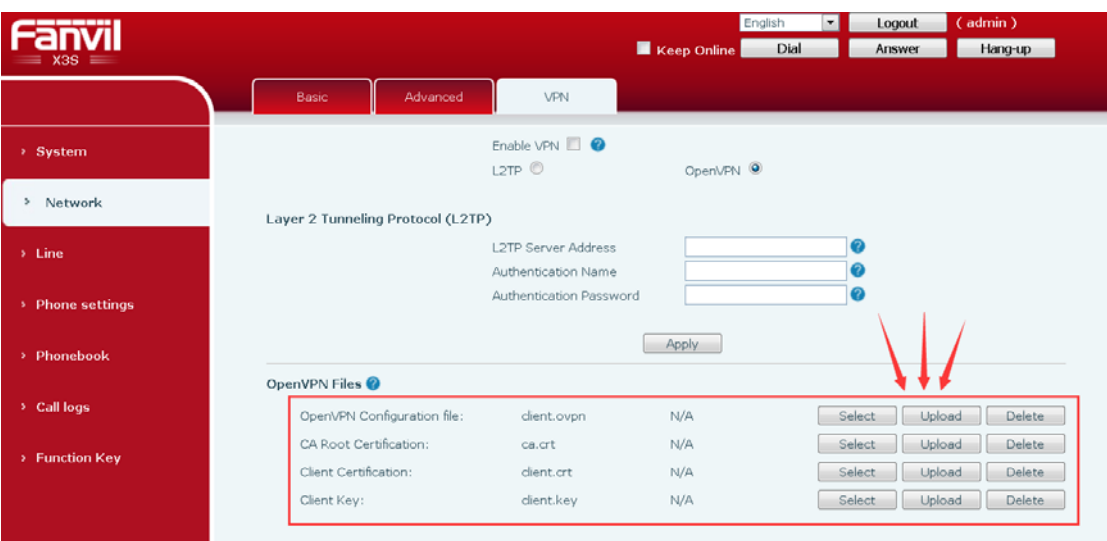

#### **X5S /X6**

Upload and delete background image here.

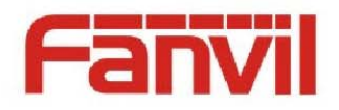

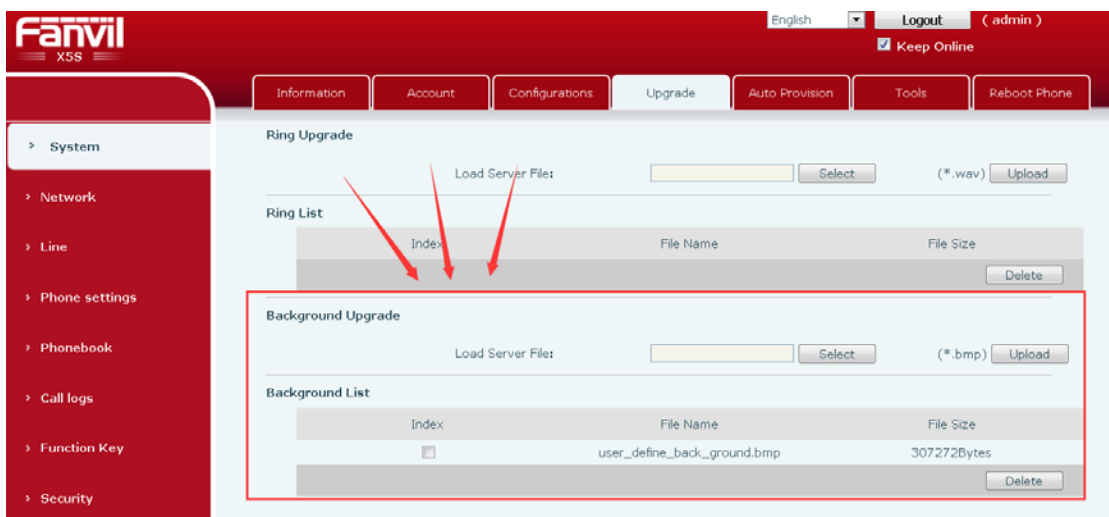

#### **2. Upload via Auto Provision**

#### **X3S/X4**

Add "Auto etc Url" in configuration file <AUTOUPDATE CONFIG MODULE>,URL points to the background image on the http//https/ftp/tftp server,then do Aotu Provision.

For example,

```
Auto etc Url        :ftp://1:1@172.16.6.110/ BACKGROUND.bmp
<AUTOUPDATE CONFIG MODULE>
Default Username
                    \cdot:1
Default Password
                    \div 1Input Cfg File Name:
Device Cfg File Key:
Common Cfg File Key:
Download CommonConf:1
Save Provision Info:1
Check FailTimes
                   \therefore 1
Flash Server IP
                   : 172, 16, 6, 110Flash File Name
                   :config.cfg
Flash Protocol
                    \cdot:1
Flash Mode
                    :1Flash Interval
                    :166:ftp://1:10172.16.6.110/BACKGROUND.bmp
Auto Etc Url
```
**X5S /X6**

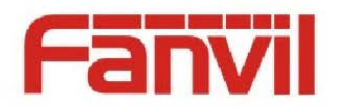

Add "Auto Etc Url" in configuration file <AUTOUPDATE CONFIG MODULE>,URL points to the background image on the http//https/ftp/tftp server,then do Aotu Provision.

For example:

Auto Etc Url :ftp://1:1@172.16.6.110/X5S.bmp

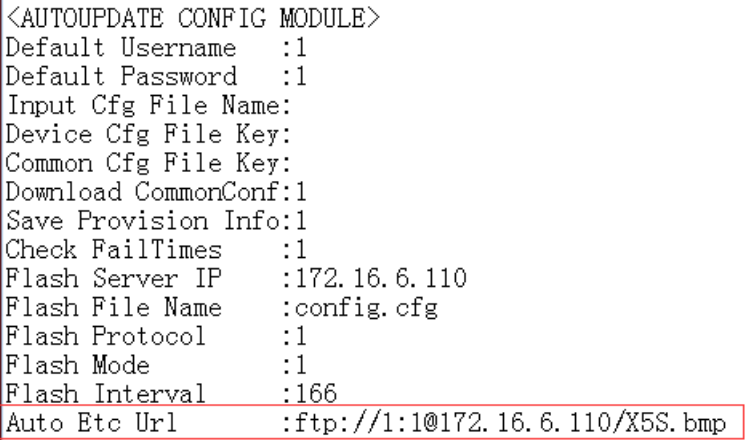